### Vista 機のサウンドコントロール(その後)

#### 2010/11/10 KH

2010/03/30 時点では、Vista 機での StereoMix 機能が欠如している機種が圧倒的に多かったが、 その後 Windows7を搭載した PC では、かなり改善がみられるようです。 改めて最近の状況を調査しまとめてみました。

参考: <http://www.atamanikita.com/stereo-mix/stereomix-vista1.html> <http://www.atamanikita.com/RealTek/index.html>

尚、今回 NEC LL570/JG (vista)に対して、Realtek の最新ドライバーに更新したことにより、従来 無かったステレオミックスがインストールされたことで、仮想サウンドカードは不要となった。

RealTek 製オンボード・オーディオデバイスには、他の製品には無い便利な機能や特殊な活用方法があり ます。録音/再生音質も年々向上し、2008 年 以降に発売されたパソコンでは先進的な「録音デバイス分離 独立機能」が装備されていて、幅広く便利に活用することが可能です。

RealTek オーディオデバイスの種類と ALC

オーディオデバイスは「AC97」か「High Definiton Audio(HD)」です

ごく簡単に説明すると、この 2 つはオーディオデバイス規格の名称で「AC'97」が古く「High Definition Audio」は新しいものです。

おおよそ 2006 年以降に発売されたパソコンでは「High Definition Audio」が採用されているのが普通で すが、DELL など一部のメーカーでは現在も「AC'97」を使ったパソコンが販売されています。

## 録音デバイス

Windows Vista/7 で機能が 100%使える High Definition Audio の録音デバイスには次の 5 つの項目がある。

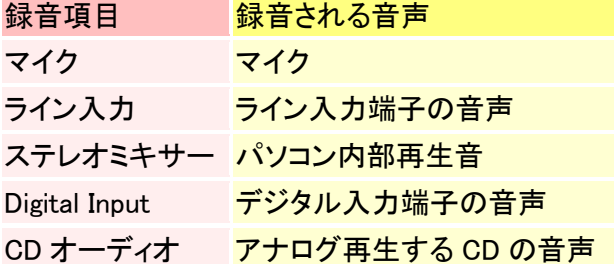

・フロントパネルを接続したマイク端子があるデスクトップパソコンには「Front mic」がある場合があります。

・ライン入力や Digital Input はパソコンに該当する端子が無ければ表示されることはありません。

・CD オーディオは実質的にほとんど意味はありません。

### 再生デバイス

Windows Vista/7 で機能が 100%使える High Definition Audio の再生デバイスには次の 5 つの項目がある。

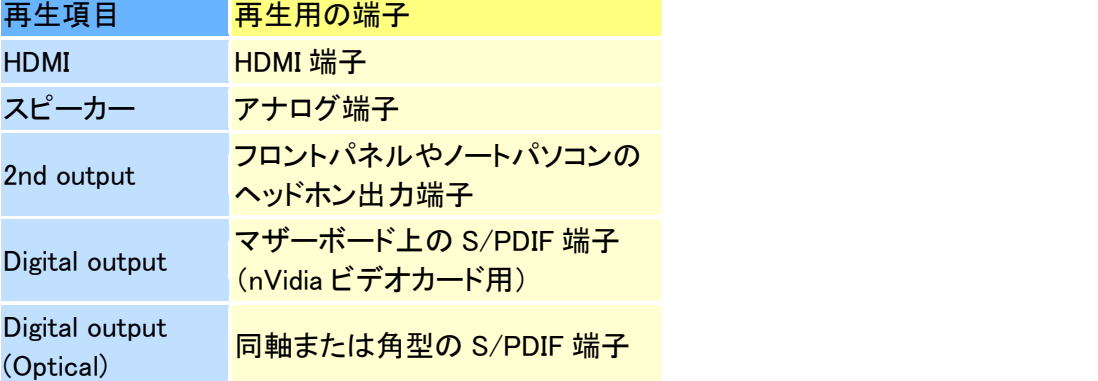

[2nd output]などは RealTek オーディオマネージャーの操作から使用可能にできます。

# メーカー製ノートパソコン/一体型パソコン

最近は国内メーカーの大半で RealTek が採用されていますが、ステレオミックス機能が搭載されて いない製品が多く、ライン入力端子そのものが装備さ れていない機種も多数あります。

- · 特に SONY と NEC 製品はその傾向が顕著で、録音デバイスにマイクのみという機種が大半です。
- ・ 海外メーカー製品 (ASUS・Acer など)では RealTek が採用されることが少ないようです。
- ・ 富士通 FMV ではステレオミックス搭載、または、公式アップデートドライバーで追加できる製品 が増加傾向です。
- · NEC は、後のページで解説する RealTek 最新オリジナルドライバーの適用でステレオミックスが 追加される事例が報告されています。

## 録音デバイス分離独立機能について

#### 録音デバイス分離独立機能とは?

複数ある録音デバイスを独立して動作させることのできる機能です。おおよそ 2008 年以降に発売さ れた『RealTek High Definiton Audio』を搭載する Windows Vista/7 で使用可能です。

#### 通常タイプと録音デバイス分離独立タイプの比較

録音ソフトや音声通話ソフトには、設定画面などから音声入力/録音に使用する録音デバイスを個別に 指定できるタイプと指定できないタイプの 2 種類があることです。

指定不可能ソフト Windows 標準装備のサウンドレコーダーなど

指定可能ソフト 音声通話ソフト:Skype・Windows Live Messenger・Google トークなど 録音/録画ソフト:アマレココ・超録・Audacity・SoundEngine Free など その他 のソフト:ネット配信用の各種ソフトや Web プラグイン

## スカイプ多人数放送での活用

トークバック完全回避(いわゆるエコー防止)の方法はここでは割愛する。

### ステレオミックス追加について

ドライバーの更新によってステレオミックス機能が追加、または機能が改善されるパソコンがある事が、 複数の情報提供から確かめられています。しかし、全てのパソコンで等しくステレオミックス機能が追加 されるわけではありません。むしろ、ドライバーを更新しても何の変化も起きない場合が大半です。

### RealTek オーディオドライバーの 2 つの更新方法

RealTek オーディオドライバーを更新する方法には、大きく分けて次の 2 つがあります。 A.パソコンメーカーの公式アップデートドライバーを使用する方法 富士通 FMV (Vista) B.RealTek 最新オリジナルドライバーを使用する方法

そして、2010 年 8 月までに寄せられた情報を総合した結果『B.RealTek 最新オリジナルドライバーを使用 する方法』の中にも、次の 2 つの方法があることが判明しました。

### B-1.[Executable file]の自動アップデートを使用する方法 NEC Lavie (2007 Vista 以降) B-2.[ZIP file]から手動アップデートする方法

推奨する順番は「A」→「B-1」→「B-2」です。

- ・ NEC Lavie・VALUESTAR は、2010 年 4 月以降から改善例が多く報告されるようになりました。 RealTek 最新オリジナルドライバーの更新が原因と考えられます。
- ・ SONY Vaio ではノートパソコン・一体型パソコンのいずれも初期状態からステレオミックスが使用 できる製品は一台も確認できませんでした。
- ※ **NEC LL570JG** で試行したところ、**B-1** の方法でステレオミックスが追加できた。

### RealTek 最新オリジナルドライバーを使用するアップデート

RealTek 最新オリジナルドライバーを使用するアップデート方法には、次の 2 つがあります。

#### B-1.[Executable file]の自動アップデートを使用する方法

#### B-2.[ZIP file]から手動アップデートする方法

B-1 の方法でステレオミックスが追加されないとき、B-2 の方法で追加されるという事例を確認しています。

パソコンメーカーによる公式アップデートドライバーは、RealTek から提供されるドライバーに独自のカ スタマイズを施してから発表するものです。 RealTek は頻繁にドライバーの更新を行うので、カスタマイ ズの元となるドライバーは、最新版よりもバージョンが古いものとなるのが普通です。

よって、パソコンメーカーの公式アップデートドライバーの適用で変化が無くても、RealTek 最新オリジ ナルドライバーの適用では変化が発生する可能性があります。

パソコンメーカーが特定の機種に対して安全に動作するようカスタマイズした専用ドライバーではないの で「音が出なくなる」「以前まであった機能が使用できなくなった」といったトラブルや、より深刻な問題 が発生する可能性があります。(実際のトラブル発生報告は現 在のところありませんが注意は必要です。)

### B-1.[Executable file]の自動アップデート

注意:作業の前に必ず復元ポイントを作成してトラブルが発生した場合にパソコンをドライバー更新前 の状態に戻せるように準備してください。

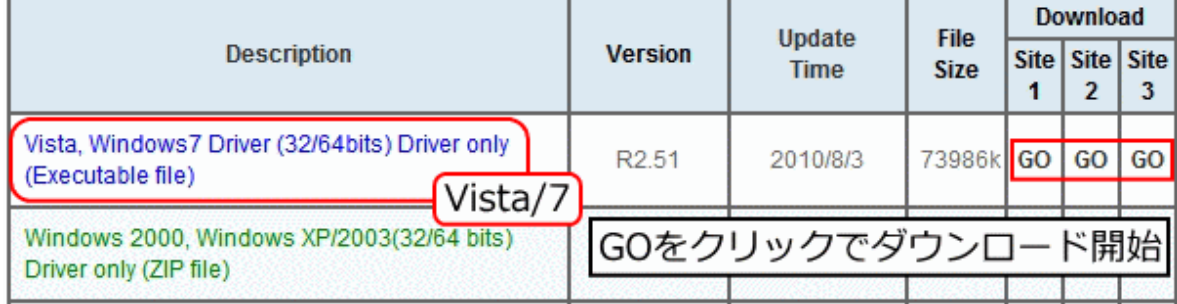

### 一度目の実行では古いドライバーとサウンドマネージャーの削除が行われるだけで、新しいドライバーに はアップデートされません。

再起動した後にもう一度アップデートを実行することで新しいドライバーのインストールが開始されます。 一度目の実行でドライバーを削除して再起動した後にもパソコン起動音が再生されるので、一見するとド ライバーのアップデートが終了したように感じてしまいます。

しかしそれは、Vista/7 に用意されている仮の標準ドライバーが適用されただけの状態です。その状態は決 して正常な状態ではありません。詳しくは下に参考解説を掲載していますが、再起動後に必ず二度目のア ップデート作業を実行してください。

#### 変化がない場合は[ZIP file]

[ZIP file]を使用してデバイスマネージャーから手動でアップデートすることによって、ステレオミックス 機能が追加できる場合があります。 ::::: 割愛 :::: <http://www.atamanikita.com/RealTek/realtek-8.html> を参照。

以上